## **Mixed cart notification**

Mixed cart notification feature allows you to additionally notify your customers that their order contains both in-stock and pre-order products, which may result in a longer delivery time for their order.

 $\bullet$  Feature will work in the themes with cart pages only. Pop-up carts are not supported.

**This is a Beta feature. We actively collect user feedback and refine the feature to make it better. In** case of difficulties, please contact our support.

## **Enabling mixed cart notifications**

1. Open Settings, scroll down to the section "Notifications", click "Enable" mixed cart notifications

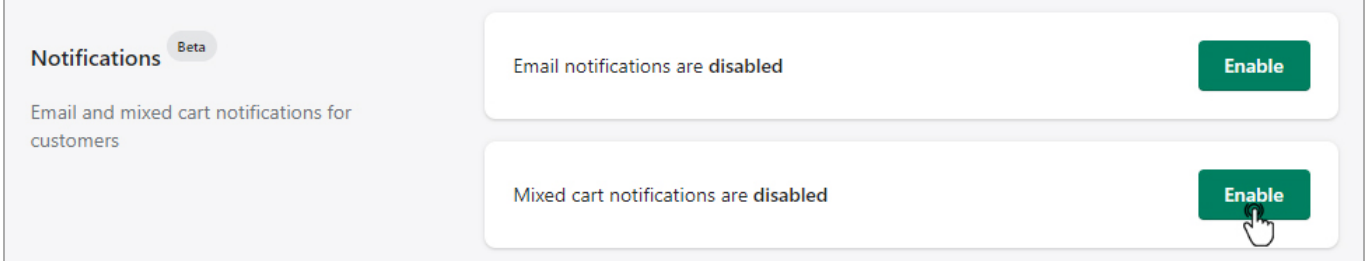

2. Edit feature text field if needed and click "Save"

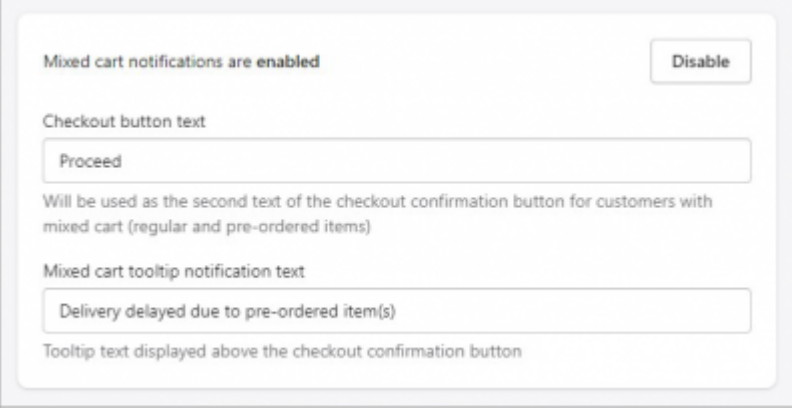

## **How customers will be notified**

When the feature is activated, users with a mixed cart will see a tooltip when they click the checkout button at the cart page and then have to click the renamed check out button again as confirmation.

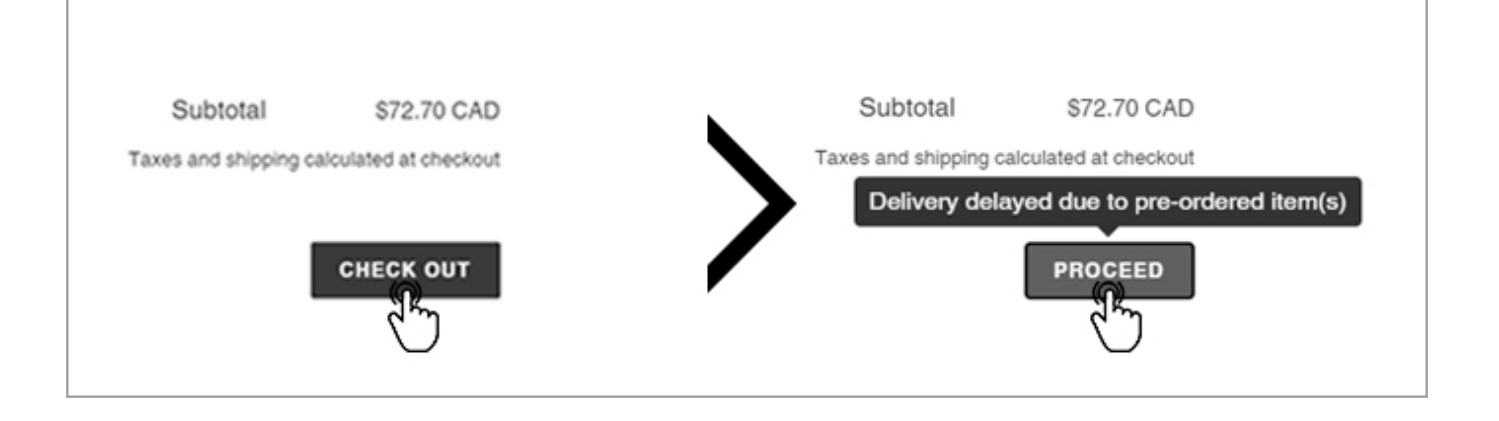